## Mémo pratique

## Comment récupérer les taux PAS sur Net Entreprises ?

❶Se connecter au portail net-entreprises et cliquer sur « DSN régime général » Vos déclarations

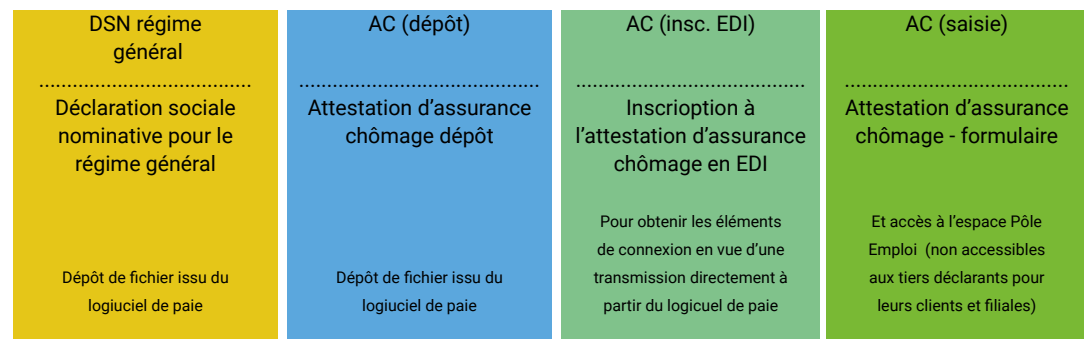

❷A l'aide des flèches, se placer sur la dernière échéance transmise, puis cliquer sur la loupe à côté de la déclaration conforme (attention, délai de 5 jours après le dépôt pour recevoir le fichier PAS)

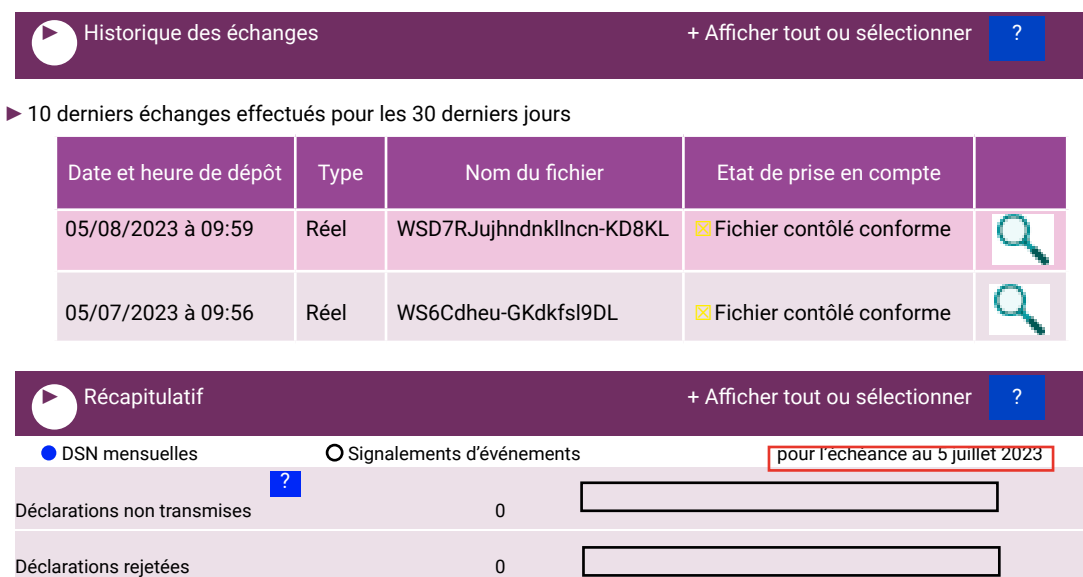

Déclarations conformes 0

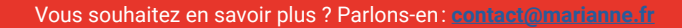

Mémo pratique

## Comment récupérer les taux PAS sur Net Entreprises ?

❸Tous les établissements pour lesquels une DSN a été déposée par le déclarant vont apparaitre, sélectionner celui pour lequel vous souhaitez récupérer

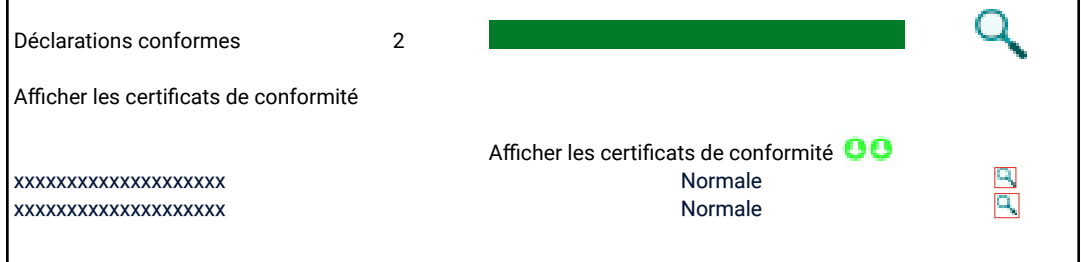

❹Une nouvelle page s'ouvre avec les différents certificats de conformité, vous pouvez accéder au bilan pour la DGFIP

## ❺La liste des taux PAS s'affiche pour tous les salariés

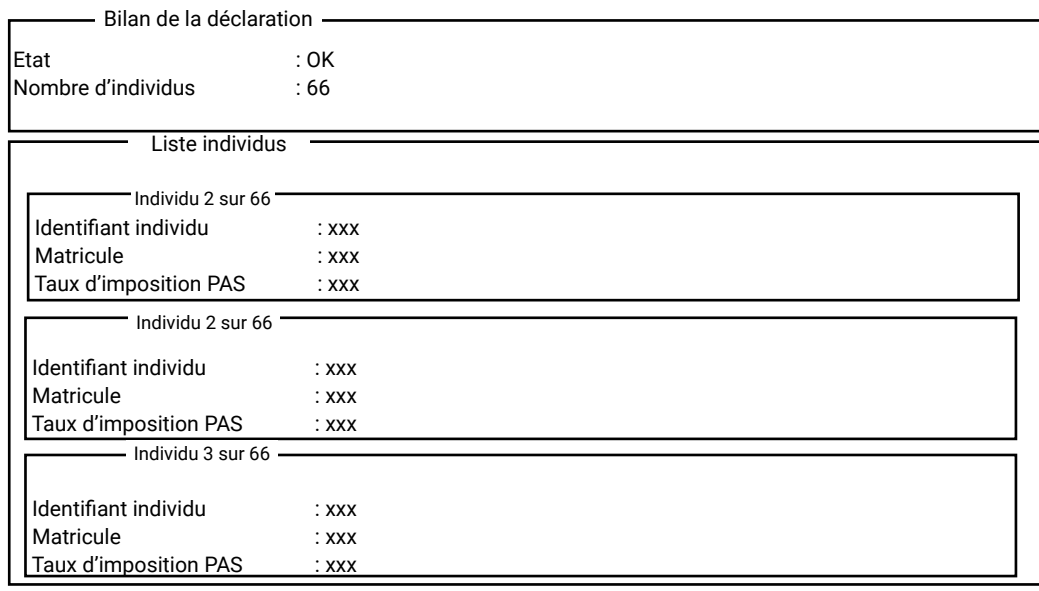

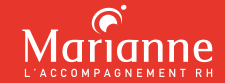

Vous souhaitez en savoir plus ? Parlons-en : **[contact@marianne.fr](mailto:contact%40marianne.fr?subject=)**